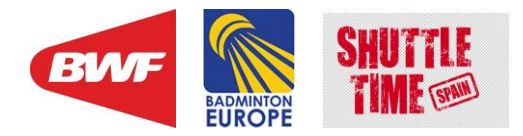

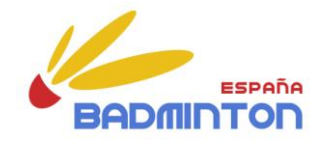

# **Inscripción a través del AULA VIRTUAL**

Área Deportiva – Entrenadores

Federación Española de Bádminton

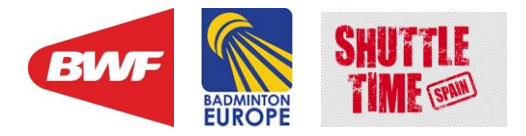

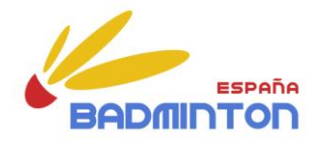

# **Este documento os servirá de guía para que los alumnos puedan inscribirse en el curso a través del AULA VIRTUAL.**

#### DIRECCION DE PAGINA WEB DE FEDERACION ESPAÑOLA DE BADMINTON:

# **[http://www.badminton.es](http://www.badminton.es/)**

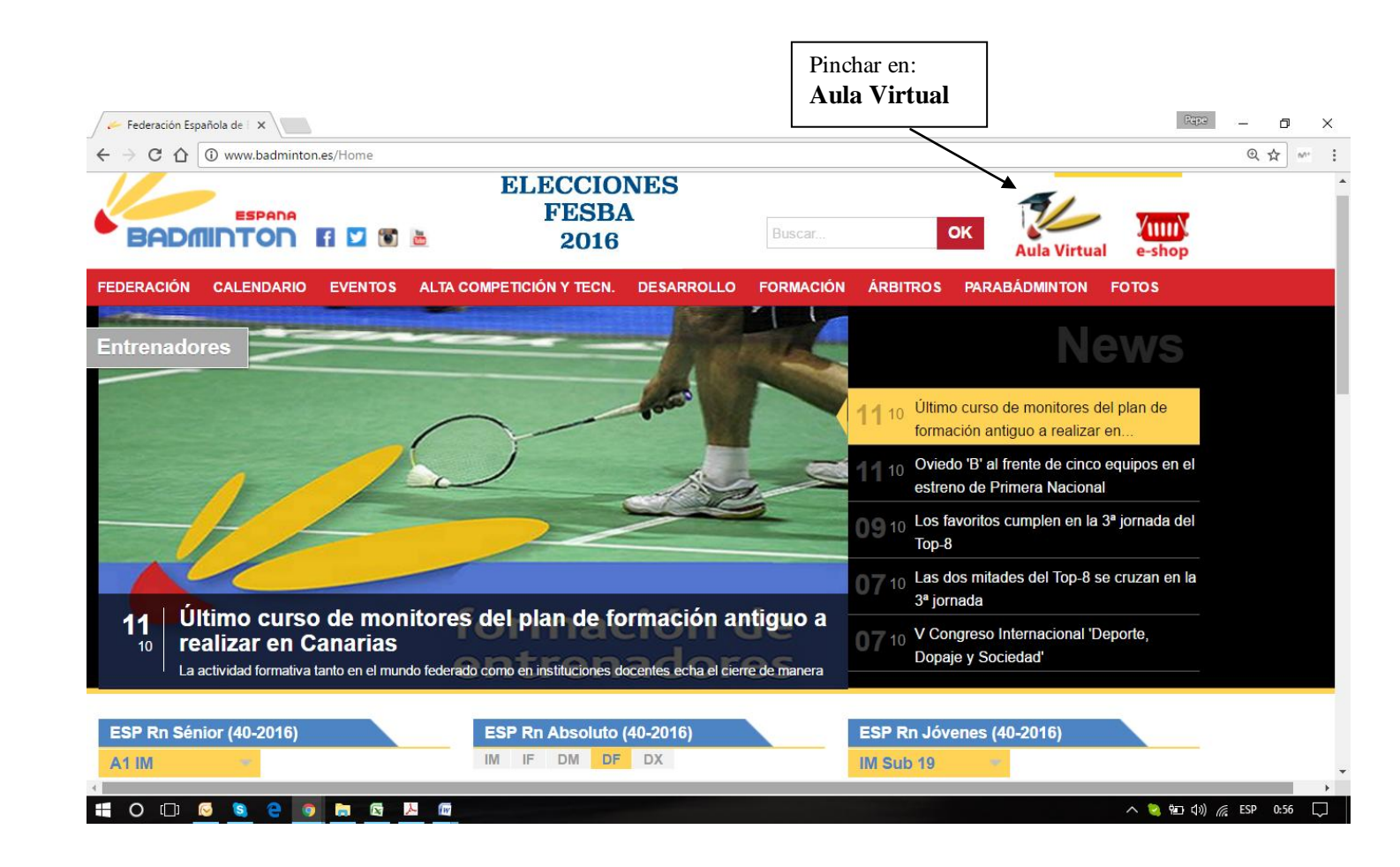

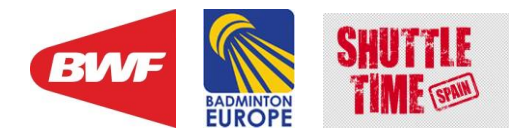

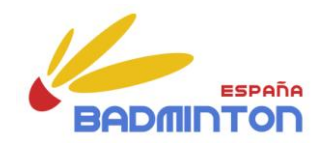

# **<https://badminton.deporteenlanube.es/>**

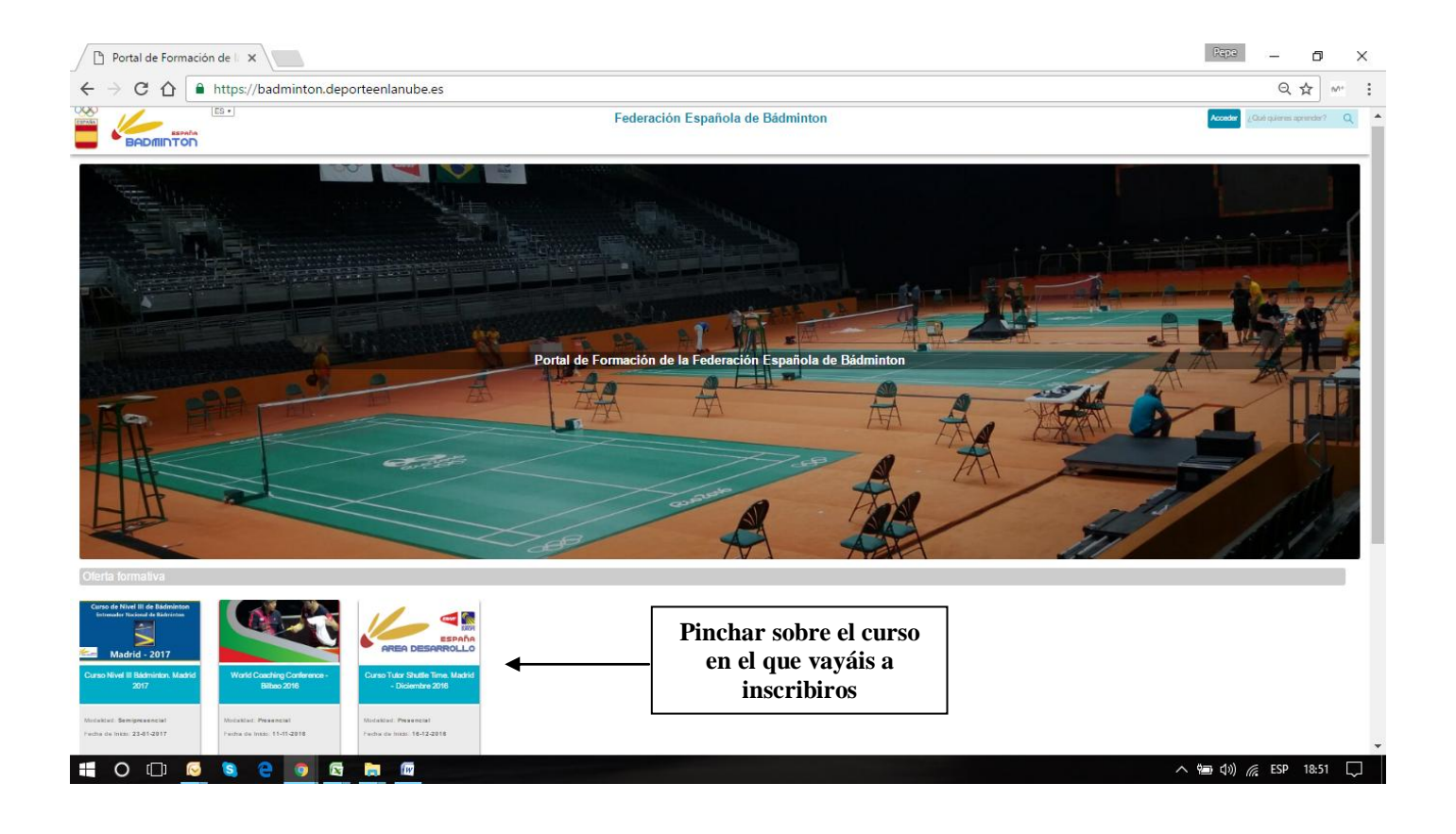

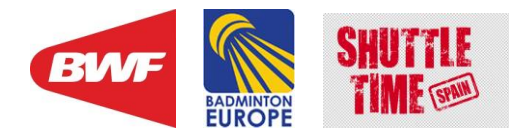

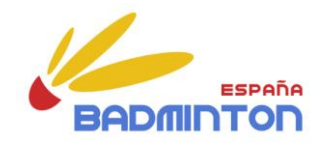

### **<https://badminton.deporteenlanube.es/course.php?id=7>**

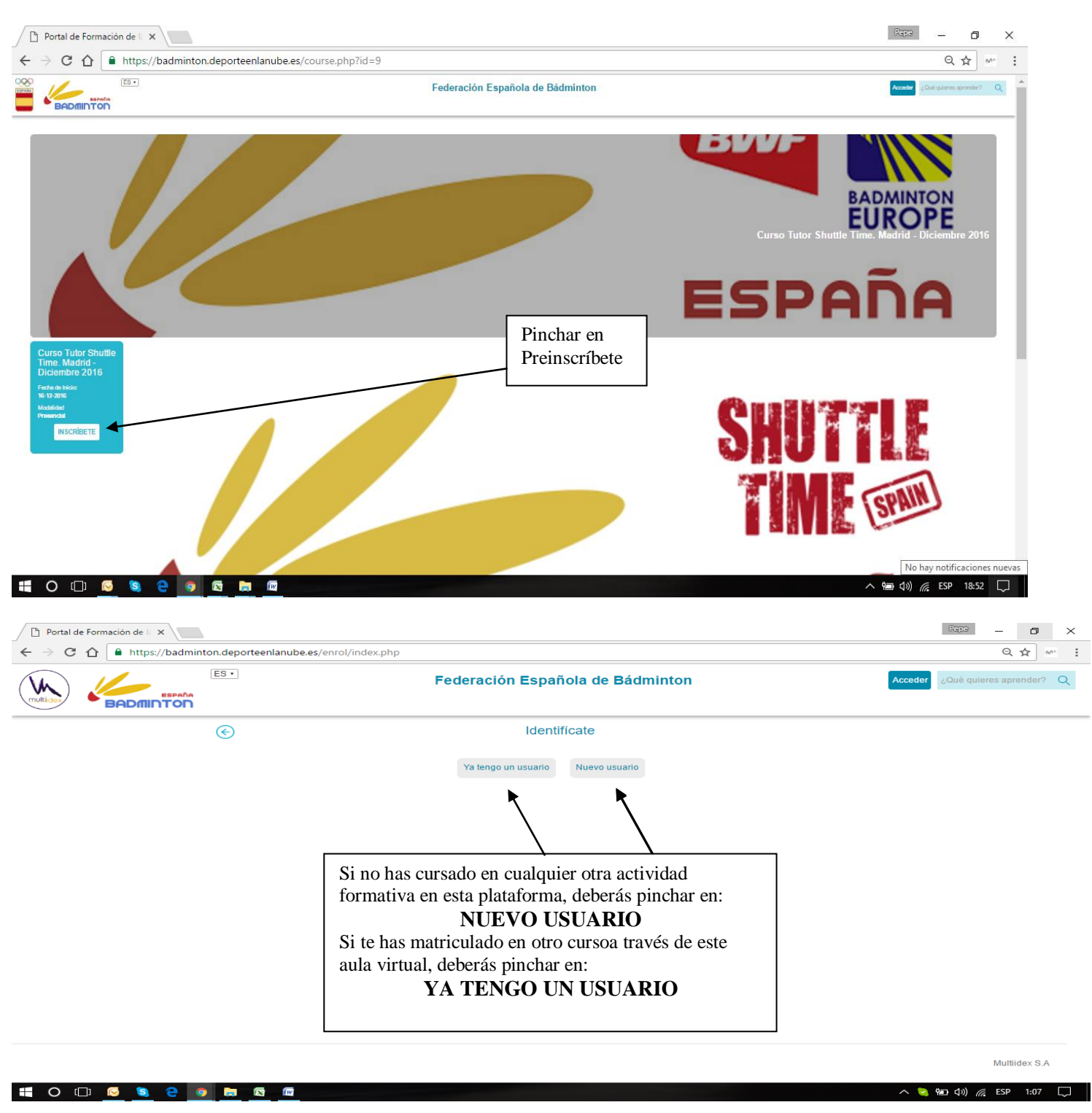

Área Deportiva – Entrenadores

Federación Española de Bádminton

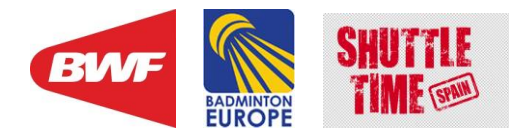

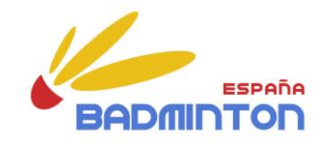

#### **[https://badminton.deporteenlanube.es/enrol/new\\_user.php](https://badminton.deporteenlanube.es/enrol/new_user.php)**

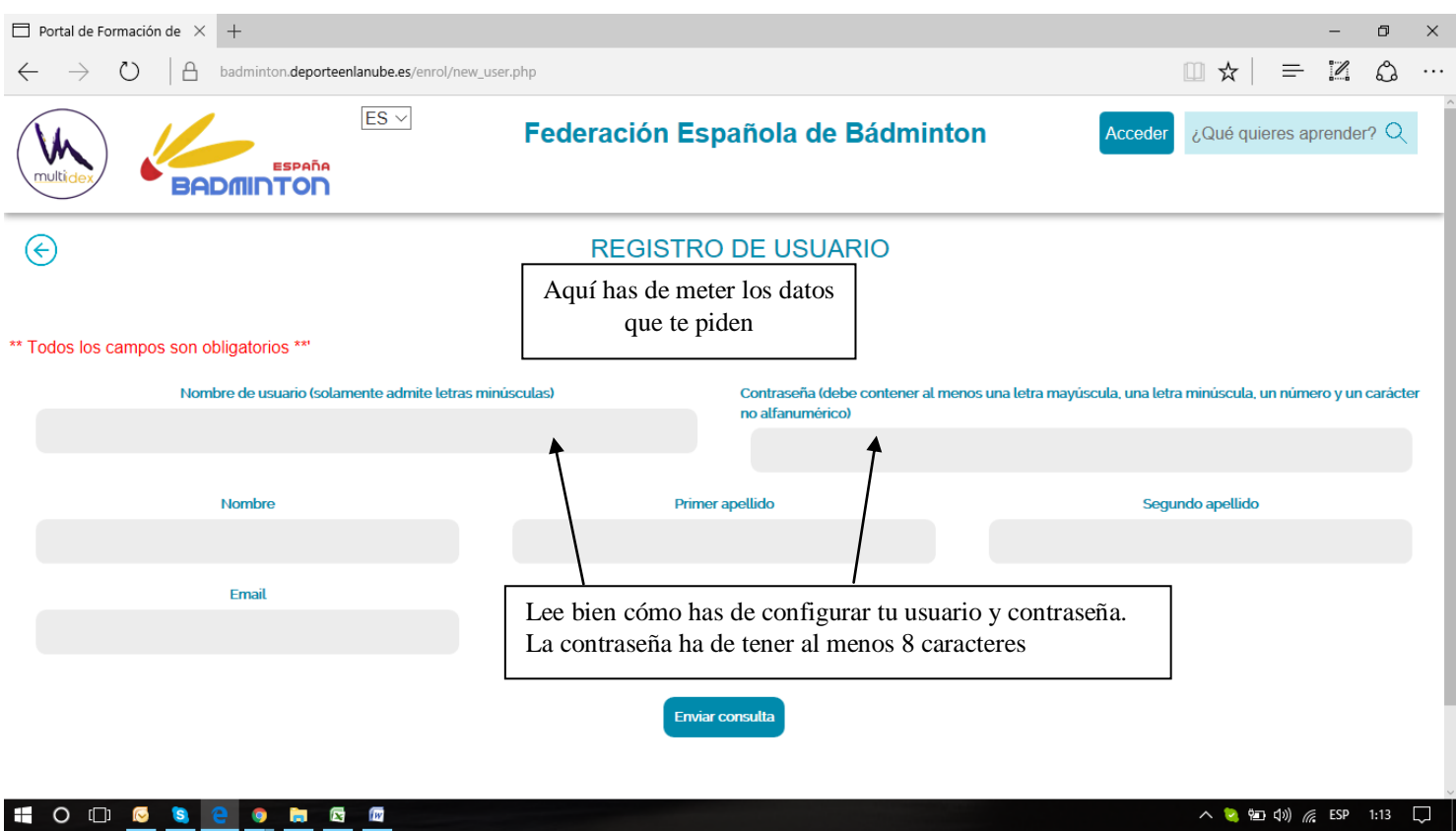

- **- Y SOBRETODO APUNTATELAS EN UNA HOJA PARA QUE NO SE TE OLVIDEN.**
- **- CON LA NUEVA LEY DE PROTECCIÓN DE DATOS, TU CONTRASEÑA SOLO LA SABRÁS TÚ.**
- **- SI SE TE OLVIDA, DEBERÁS CONFECCIONARTE OTRA.**

**DE ESTA PÁGINA PASARÁS A LA QUE TENGAS QUE REGISTRAR TODOS TUS DATOS:**

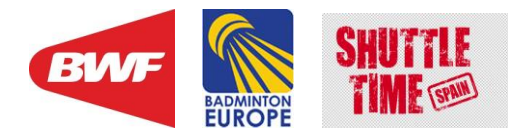

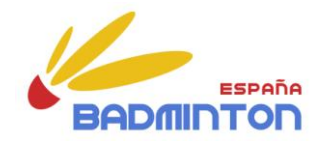

#### **<https://badminton.deporteenlanube.es/enrol/enrolform.php>**

## **PARA LOS NUEVOS USUARIOS:**

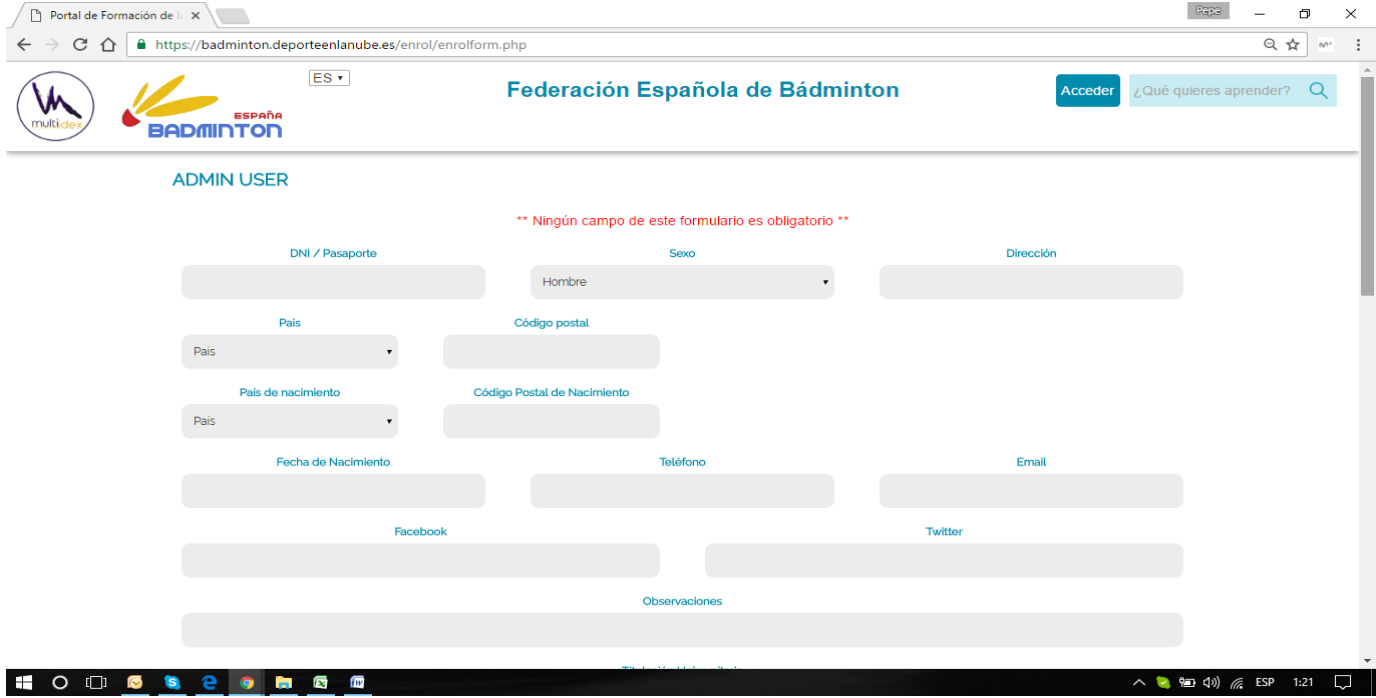

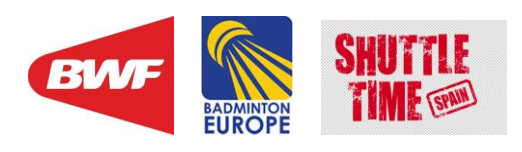

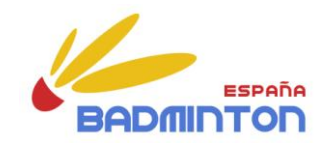

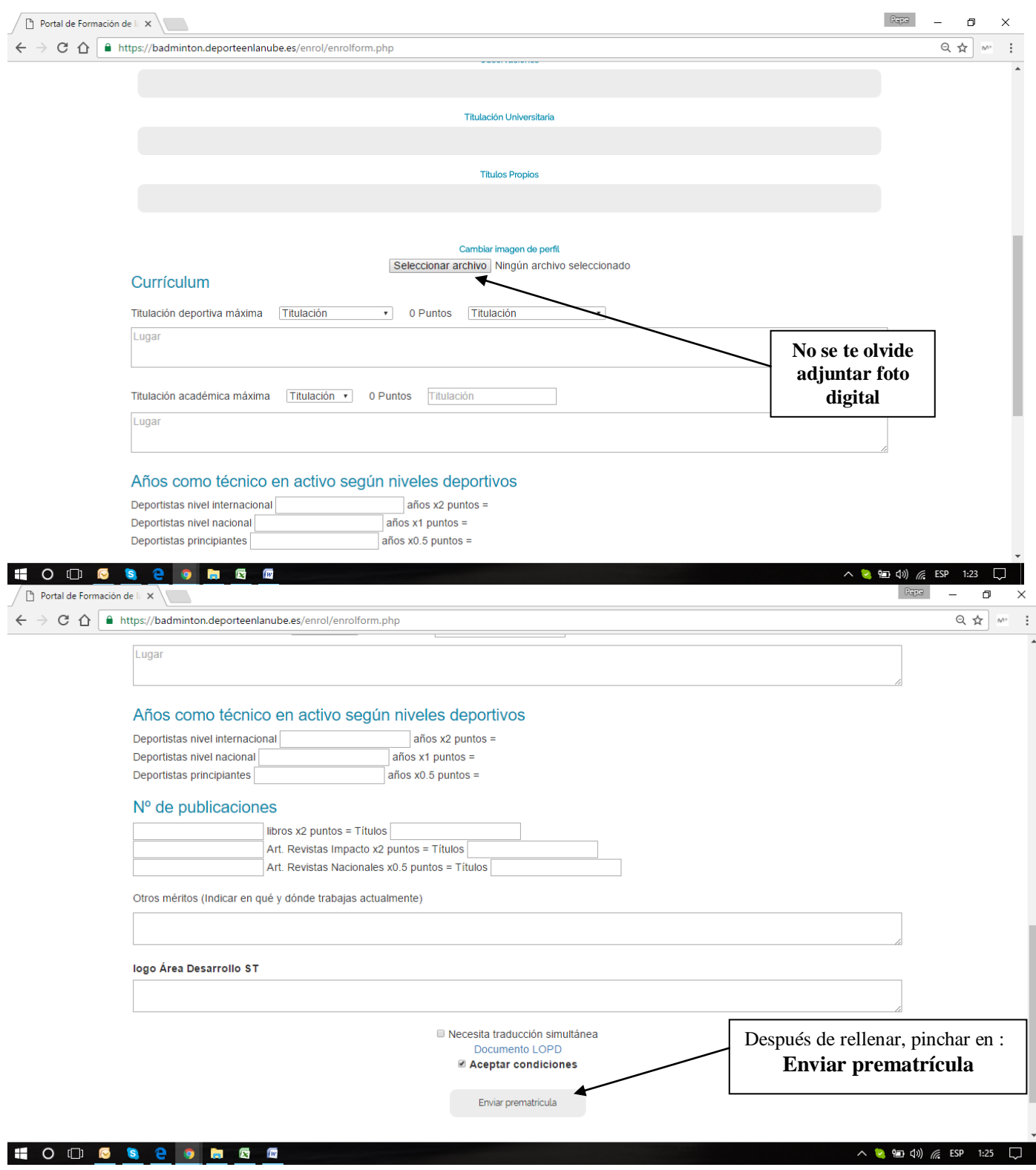

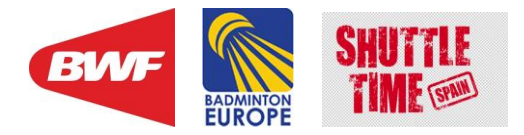

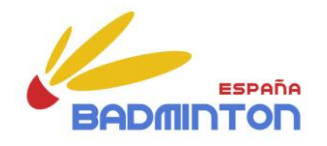

**Rellenar todos los campos obligatorios y enviar.**

# **Una vez te hayas prematriculado ya podrá entrar en el entorno moodle, que es donde estará ubicado el curso.**

**Pero no podrás acceder a sus contenidos hasta que no estés matriculado.**

**Esa tarea de estar maticulado la realizará el administrador del curso, una vez hayas entregado la documentación requerida para acceder al curso.**

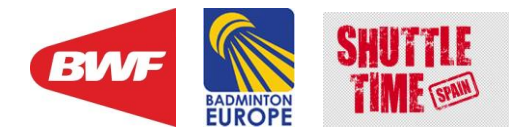

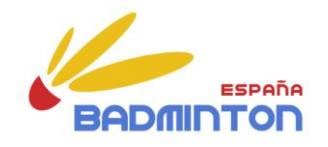

#### **Cómo acceder?:**

# **<https://badminton.deporteenlanube.es/>** pinchar en : **Acceder** $\sqrt{2}$  Portal de Formación de  $\mathbf{K}$  $\mathbb{R}$ .<br>Ser  $\sigma$  $\times$  $\leftarrow$   $\rightarrow$   $\circlearrowright$   $\circlearrowright$   $\bullet$  https://badminton.deporteenlanube.es  $\overline{\mathsf{Q} \times \mathsf{R}}$  where  $\frac{1}{2}$  $ES +$ Federación Española de Bádminton K BADILDTON .<br>iñola de Bár Portal de Formación de la Fed  $\begin{array}{c}\n\wedge \cong \text{I} \oplus \text{I} \oplus \text{I} \$ HOD 6 S 2 9 S D D

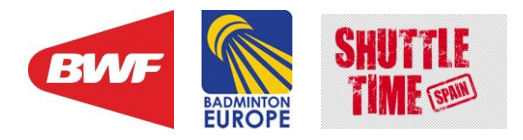

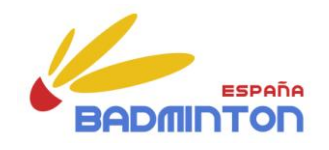

 $\vdots$ 

#### **AQUÍ YA ESTÁ EL CURSO EN ENTORNO MOODLE** $\overline{\text{In}}$  Curso: Curso Tutor Shutt $\overline{\text{X}}$  $Bep$  -  $B = X$  $\overline{\mathbb{Q} \times \mathbb{Z}}$ ← → C △ △ Inttps://badminton.deporteenlanube.es/moodle/course/view.php?id=9  $QQQ$ Federación Española de Bádminton Español-Internacional (es) ~ Alumno  $\;$ ESPAÑA ۰ **BADMINTON**  $\hat{A}$ rea personal  $\Rightarrow$  Cursos  $\Rightarrow$  ENTRENADORES  $\Rightarrow$  CT.ST-MADRID-DIC2016 Activar edición NAVEGACIÓN  $\Box$ BUSCAR EN LOS FOROS  $=$  $\overline{<}$ Área personal  $\mathop{\rm Irr}\nolimits$  $\blacksquare$  Inicio del sitio Búsqueda avanzada ② ⊩ Páginas del sitio  $\overline{\phantom{a}}$  Curso actual  $\times$  CT.ST-MADRID-DIC2016 ÚLTIMAS NOTICIAS  $\Box$   $\overline{\mathbb{C}}$  $\triangleright$  Participantes Añadir un nuevo tema..  $\triangleright$  Insignias ESPAÑA (Sin novedades aún) Novedades → Información general del curso **AREA DESARROLLO** El Programa Shuttle Time EVENTOS PRÓXIMOS ↑ Contenidos del curso  $\Box$ ▶ Metodología para el curso de tutor ST. No hay eventos próximos Recursos didácticos Ir al calendario  $\triangleright$  Cursos Nuevo evento Ver tiempo de conexión **Ver convalidaciones GESTIÓN**  $\Box$ Novedades Calificaciones<br>Expediente académico<br>Mensajes **ACTIVIDAD RECIENTE**  $\Box$  $\begin{array}{c} {\rm{Actividad~desde}\,\,m\acute{e}r} {\rm{c}oles,~23~de}\,\, {\rm{noviembre\,\,de\,\,2016}} \\ {\rm{19:05}} \\ {\rm{Inform\,\,complete\,\,de\,\,a} } {\rm{divid}} \\ {\rm{Sin\,\,or\,\,completo\,\,de\,\,a}\,\,a} {\rm{dividad\,\,reciente}}. \end{array}$ Información general del curso Mensajes<br>Clase presencial Clase presencial<br>Alumnos matriculados<br>Expediente completo<br>Resumen por actividad El Programa Shuttle Time Contenidos del curso  $\wedge$  (a)  $\oplus$  (d)  $\oplus$  ESP 19:00  $\Box$ HOOCSCOGHT

#### **Si no estuvieras matriculado visualizarías el curso, sin más.**

**Al estar matriculado ya puedes abrir todos los contenidos del curso e írtelos descargando.** 

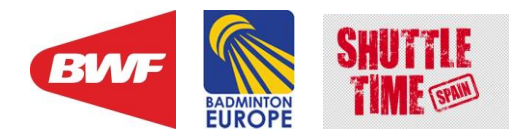

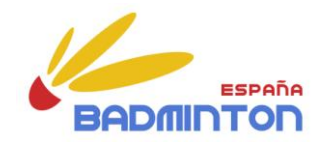

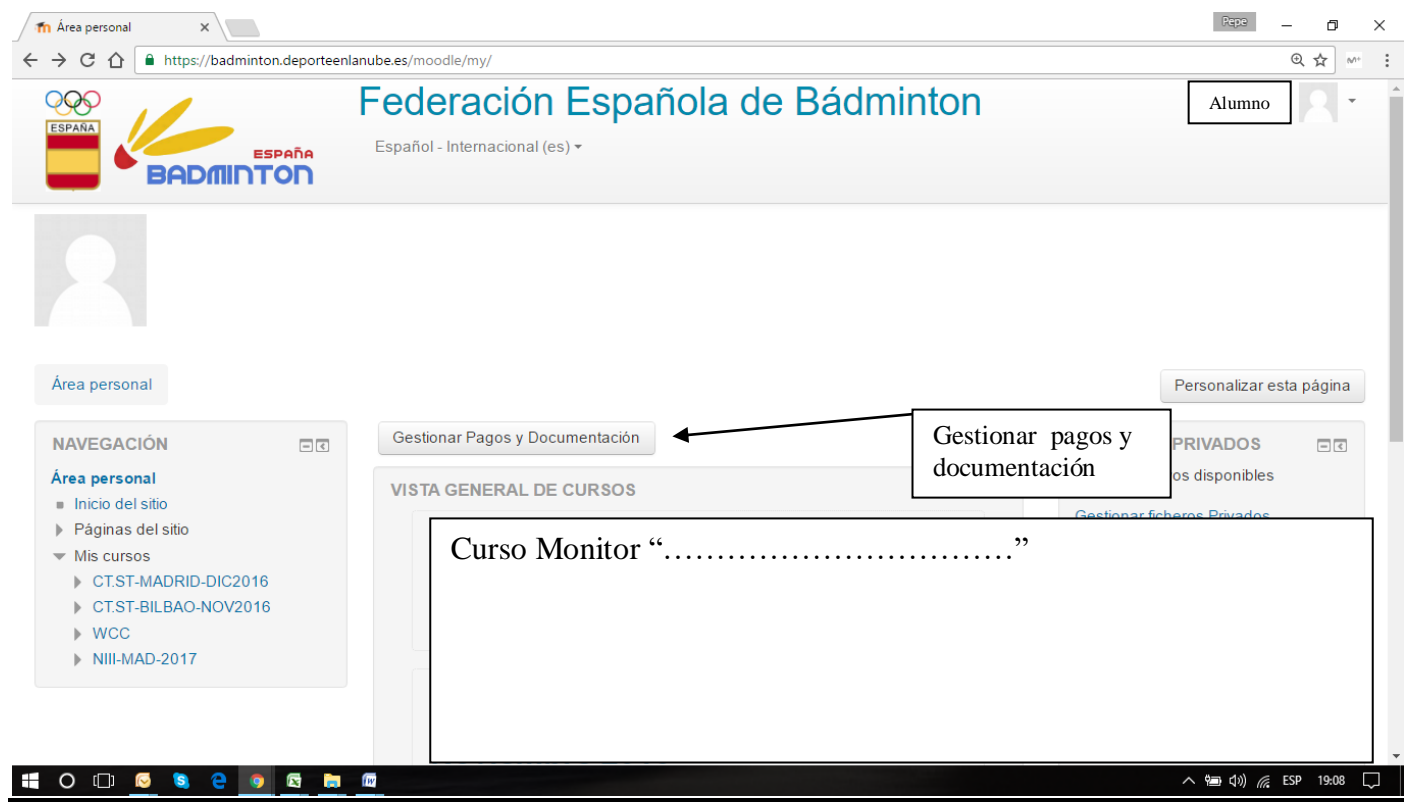

**Pincha en esta ventana y ahí podrás gestionar tus pagos y enviar los documentos requeridos.**

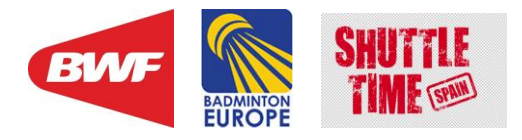

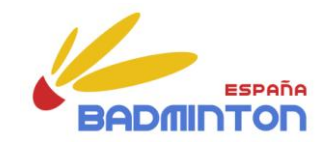

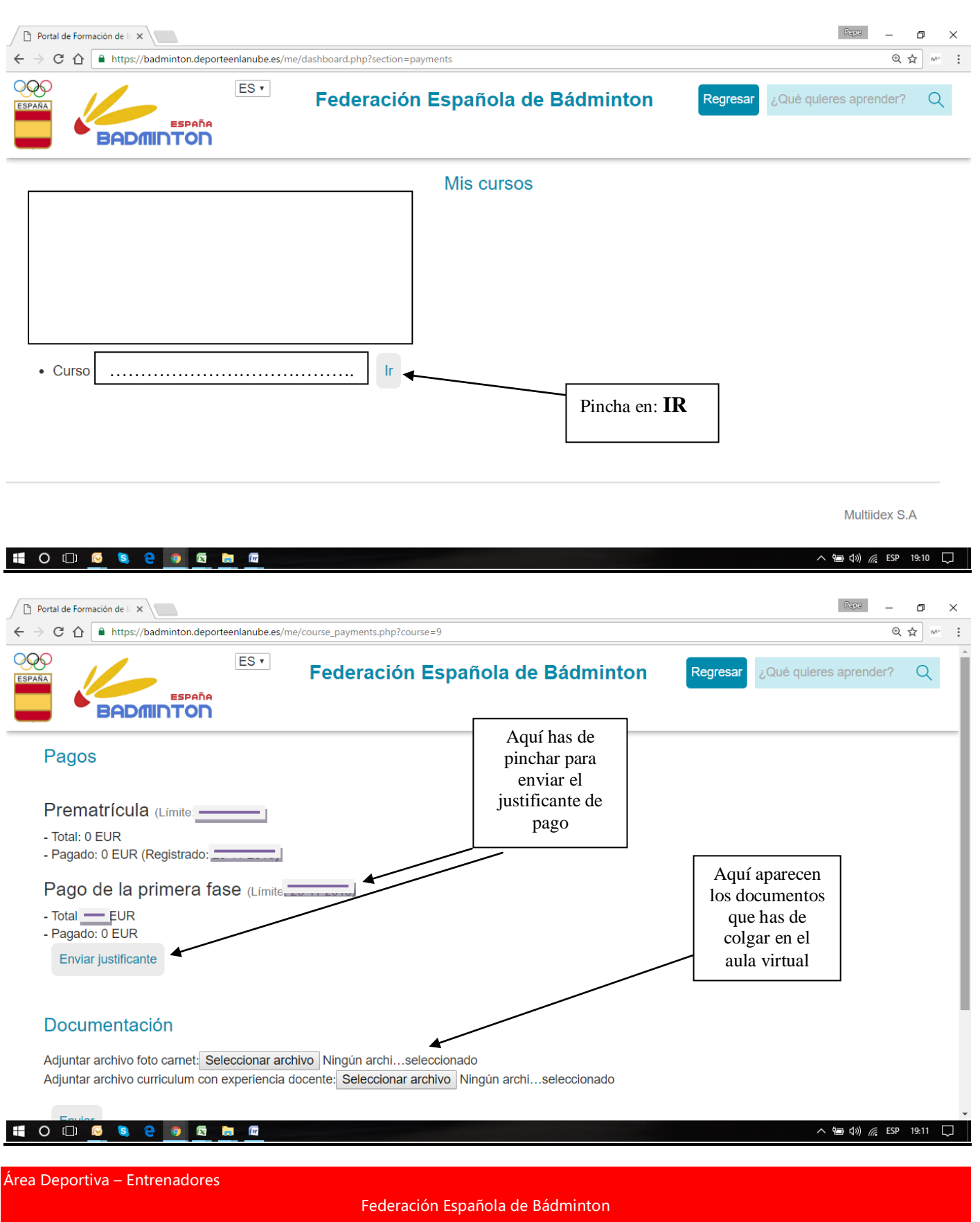

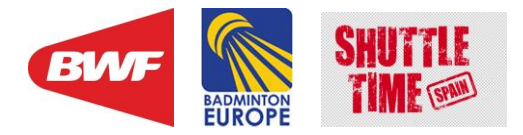

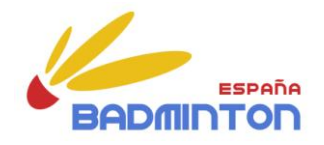

Una vez llegados a este punto recordar que los **documentos que tenéis que colgar en el aula virtual** son:

- fotocopia del DNI (por ambas caras).
- justificante de la transferencia bancaria realizada, correspondiente al pago de la inscripción.
- fotocopia de la titulación académica requerida o superior.